Configurer une alerte sur Observium :

Afin de savoir lorsqu'un équipement du réseau est en panne ou montre des signes anormaux ( surchauffe processeur, disque saturé…), il faut configurer des alertes.

Sur l'interface web d'observium, se rendre dans l'onglet en forme de terre, puis alert check et create new checkers :

On doit alors sélectionner sur quel élément va se porter l'alerte (disque dur, memoire vive, processeur, OID particulier)

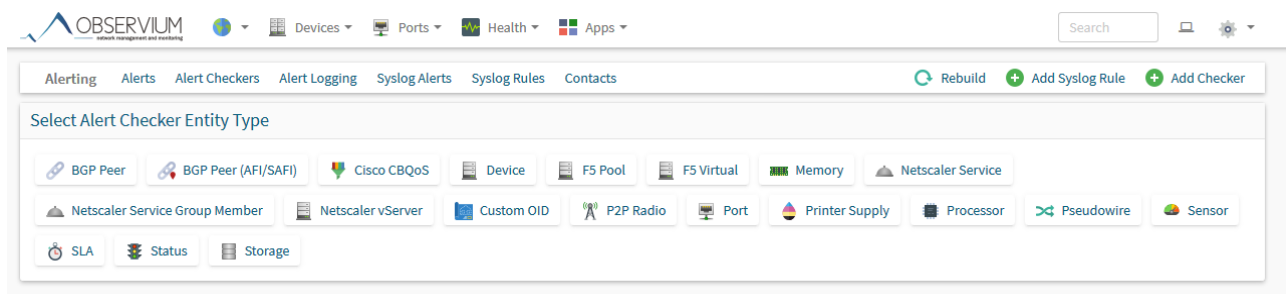

On donne un nom à notre alerte ainsi que sa description puis on remplit dans Test Conditions les cas dans lesquels l'alerte va se déclencher. Enfin dans Association Ruleset on choisit sur quels équipements se porteront les alertes.

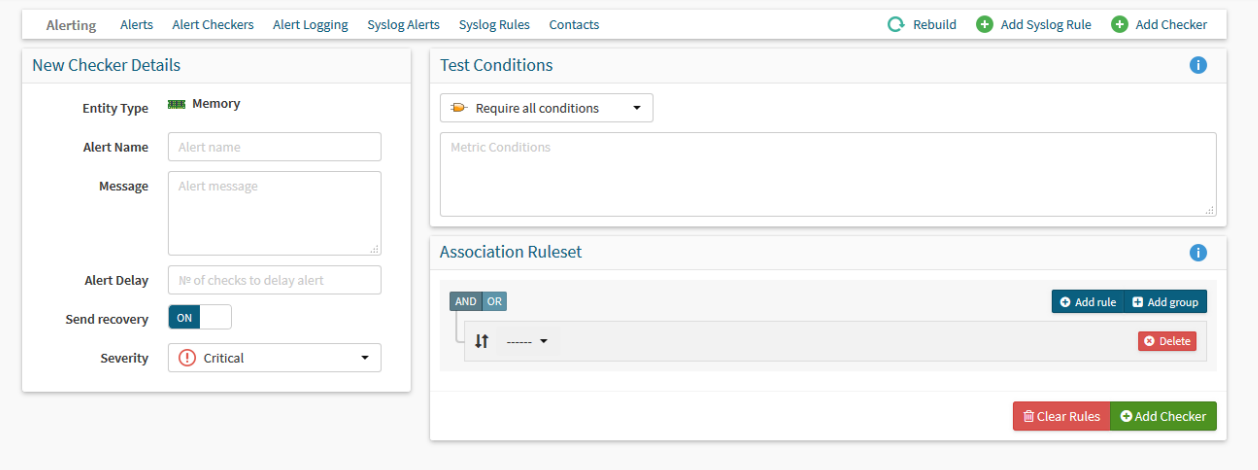